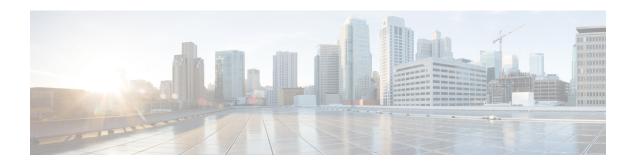

# **Troubleshoot the Dynamic Attributes Connector**

How to troubleshoot issues with the dynamic attributes connector, including using provided tools.

- Troubleshoot Error Messages, on page 1
- Get Your Tenant ID, on page 2

## **Troubleshoot Error Messages**

#### Problem: Name or service not known error

This error is displayed as a tooltip when you hover the mouse over an error condition on an adapter or connector. An example follows; yours might look different.

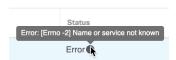

**Solution**: Edit the connector and check for:

- · A trailing slash on a host name
- Verify the password is correct

### Problem: Incorrect username or password

This error is displayed as a tooltip when you hover the mouse over an error condition on a connector.

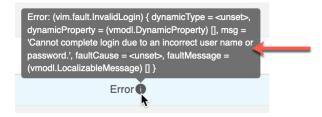

**Solution**: Edit the connector and change the user name or password.

### **Get Your Tenant ID**

If you require assistance with the Cisco Secure Dynamic Attributes Connector, you must provide your tenant ID to Cisco TAC so we can look at your logs.

#### **Procedure**

- **Step 1** Log in to CDO.
- **Step 2** Click **Settings** > **General Settings**.
- **Step 3** Copy your tenant ID to the clipboard to provide to Cisco TAC.

A sample follows.

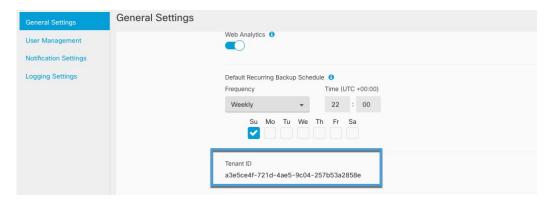